## **14** Automation Ltd

## **Running Unitronics Programming Software without Admin Rights**

In order to run UniLogic/VisiLogic/U90 with no Admin rights do the following procedure:

The EXE file should be edited with a resource editor, for example:

<http://www.angusj.com/resourcehacker/#download>

1. Copy the EXE file from Program files (x86)\Unitronics\<Relevant Folder> to a folder out of Program Files, for example, Downloads.

2. Open the resource editor and open the EXE from the file location folder.

## 3. Click on the Manifest by Right-click and click on Delete Resource

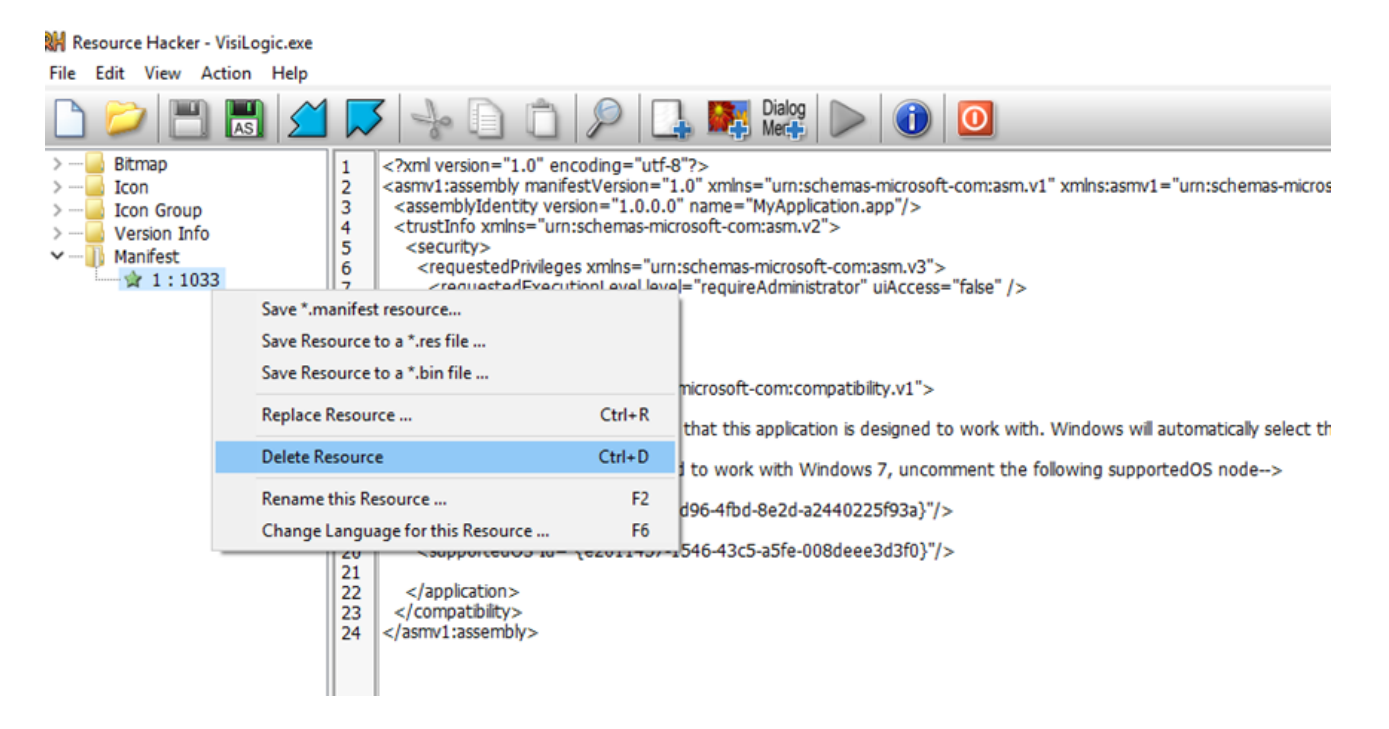

4.Click on Save.

5.Copy the modified file back to Program files (x86)\Unitronics\<Relevant Folder>

Shaked Kalo

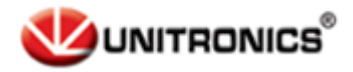

Unitronics Tech.Support Team